### ORCID · FRANCE.

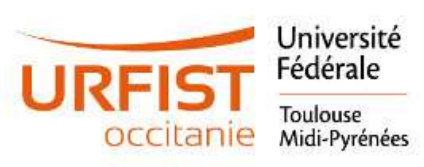

İD

### OPEN RESEARCHER AND CONTRIBUTOR ID

ORCID

Connecting Research<br>and Researchers

Amélie BARRIO https://orcid.org/0000-0003-4190-3743 Université de Toulouse, URFIST Occitanie Juin 2023

> OBTENEZ VOTRE ORCID ID MAINTENANT SUR https://orcid.org/register PLUS D'INFO SUR : [URL page ORCID de votre établissement]

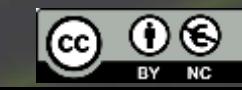

## **Promouvoir ORCID dans son établissement**

- 1. Présenter ORCID et ses avantages
- 2. Expliquer comment créer un ORCID iD et le relier à votre institution
- 3. Sensibiliser au bon usage de l'ORCID iD

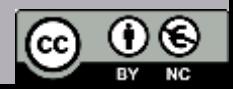

## Qu'est-ce qu'ORCID id?

- Open Researcher and Contributor Identifier
- ORCID iD est un identifiant unique à 16 chiffres
- L'inscription dans ORCID et l'usage de l'ORCID ID sont libres pour les chercheurs
- ORCID est utilisé à travers le monde par:
	- Des organisations de recherche et leurs members
	- · Des éditeurs
	- Des financeurs
	- Des agences d'évaluation

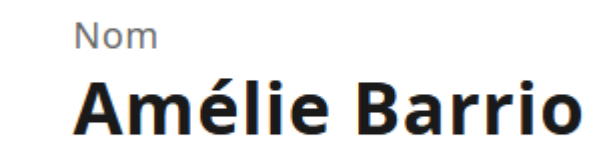

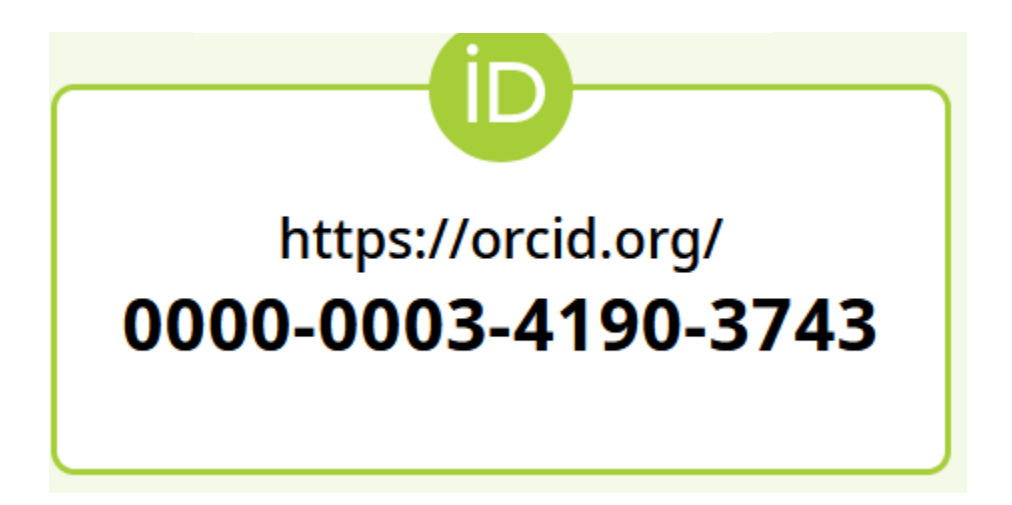

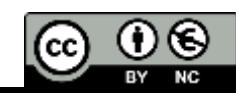

### Découvrir ORCID

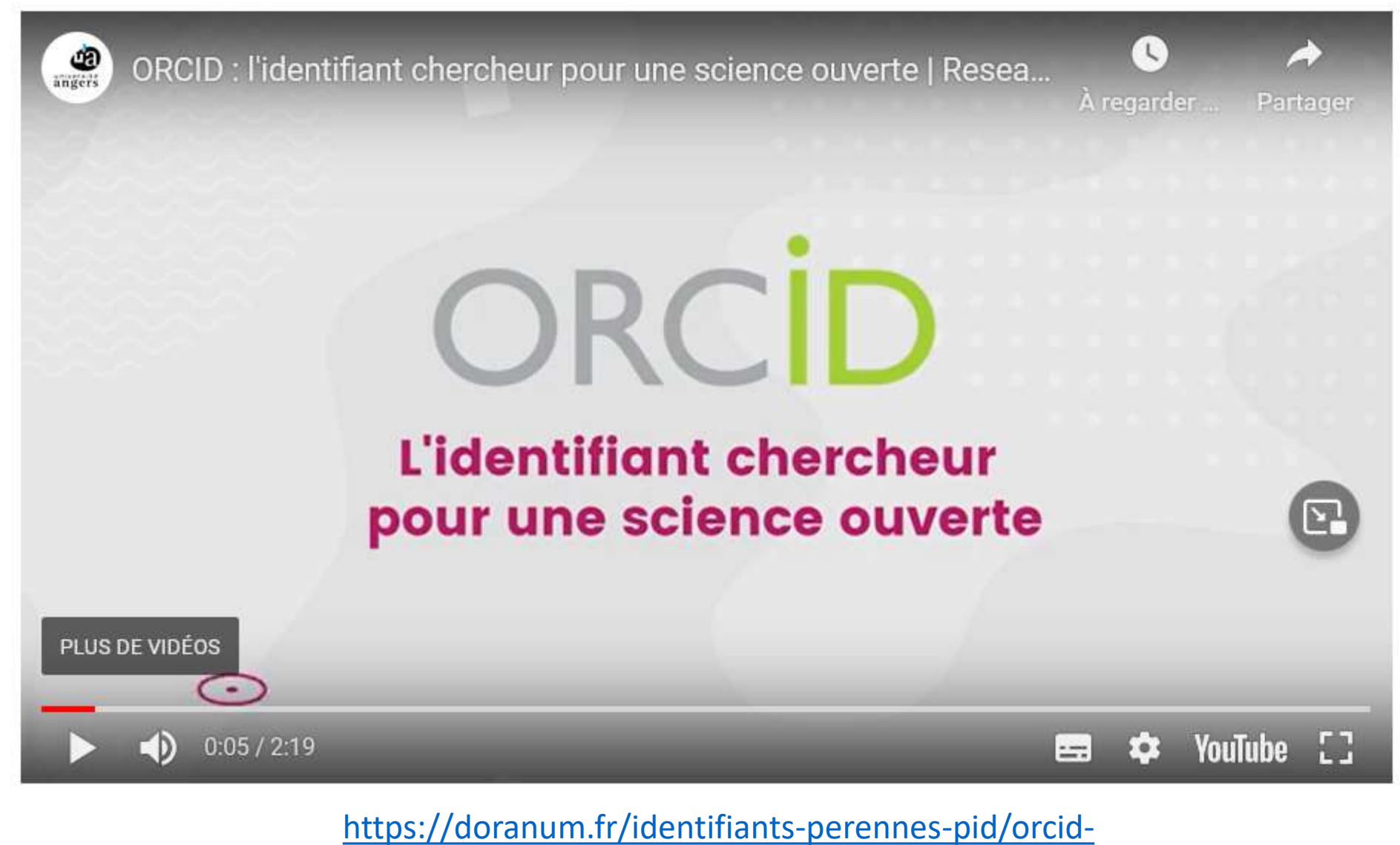

lidentifiant-chercheur-pour-une-science-ouverte/

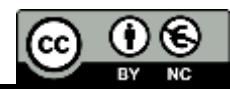

# Un identifiant chercheur parmi tant d'autres ?

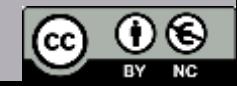

## A quoi ORCID peut-il servir? Votre iD…

- 1. Vous distinguer des autres chercheurs dont vos homonymes et garantir que vos résultats et activités de recherche vous sont correctement attribués
- 2. Vous relier de manière simple et fiable à vos collaborateurs, vos copubliants et vos différentes affiliations tout au long de votre carrière
- 3. Vous faciliter le remplissage automatique de certains formulaires et permet la saisie, la récupération et l'enrichissement automatique de vos données administratives et/ou bibliographique (dans le respect du RGPD)
- 4. Améliorer votre visibilité et contribuer à rendre vos travaux de recherche plus "FAIR" c'est à dire plus facilement trouvables, accessibles, intéroperables, et réutilisables de manière pérenne

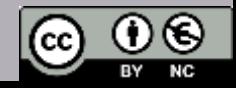

## Comment se démarquer en tant que chercheur ?

**Mark Burnley** 0DrMarkBurnley

Follow

- « Je suis le 38ème auteur…
- Aïe, c'est nul ça !
- Attends la fin, je suis le 38<sup>ème</sup> auteur... qui s'appelle Wang !
- Oh… »

ncbi.nlm.nih.gov/pubmed/26799652 2:47 pm - 8 Feb 2016

Vyas JM, Waeber C, Walker CL, Walker MJ, Walter J, Wan L, Wan X, Wang B, Wang C, Wang CY, Wang C, Wang C, Wang C, Wang D, Wang F, Wang F, Wang G, Wang HJ, Wang H, Wang HG, Wang H, Wang HD, Wang J, Wang J, Wang M, Wang MQ, Wang PY, Wang P, Wang RC, Wang S, Wang TF, Wang X, Wang XJ, Wang XW, Wang X, Wang X, Wang Y, Wang Y, Wang Y, Wang YJ, Wang Y, Wang Y, Wang YT, Wang Y, Wang ZN, Wappner P, Ward C, Ward DM, Warnes G,

The Scholarly Commons - principles and practices to guide research communication

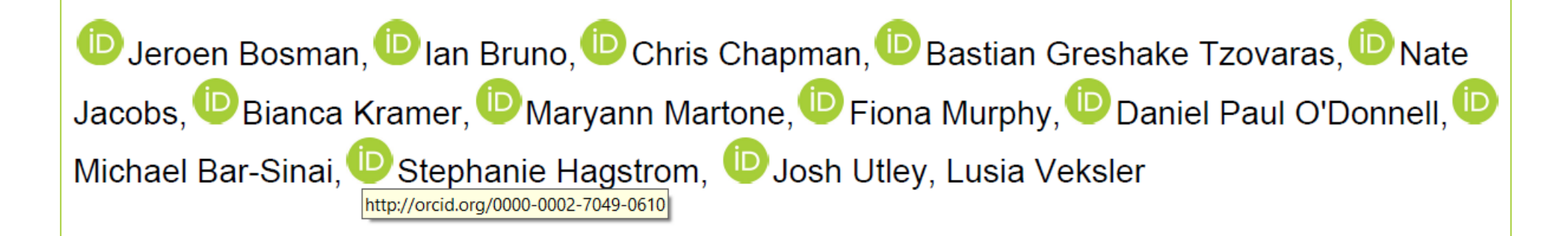

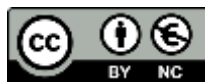

### Comment se démarquer en tant que chercheur ?

- **Créer un profil d'ouverture de chercheur compatible avec les recommandations du 2 ème Plan national pour la Science Ouverte (2021-2024)**
- **Extrait 1 du PNSO** « Promouvoir l'adoption de l'identifiant ORCID par les chercheurs, afin de consolider leur identité numérique, la visibilité de leurs travaux, et proposer l'alimentation des systèmes d'information de la recherche par les données issues d'ORCID afin de limiter les doubles saisies. »
- **Extrait 2 du PNSO** « Promouvoir l'utilisation des CV narratifs pour réduire l'emprise de l'évaluation quantitative au profit de l'évaluation qualitative et expérimenter un « profil d'ouverture » (Openness profile) sur ORCID. » Pour aller plus loin sur le profil d'ouverture : https://openscience.pasteur.fr/2021/05/10/openness-profile-une-proposition-de[modele-pour-evaluer-et-valoriser-la-production-des-chercheurs-liee-a-la-science-ouverte/](https://openscience.pasteur.fr/2021/05/10/openness-profile-une-proposition-de-modele-pour-evaluer-et-valoriser-la-production-des-chercheurs-liee-a-la-science-ouverte/)

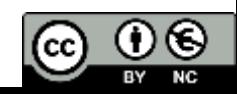

## Quand puis-je utiliser mon ORCID iD ?

### Dès que vous voyez apparaître ce logo:

- Au moment de soumettre un manuscript, article, thèse etc.
- Au moment de demander un financement
- Au moment de déposer dans un entrepôt ou une archive ouverte
- Au moment de valider un compte sur une base de données, un LDAP etc.

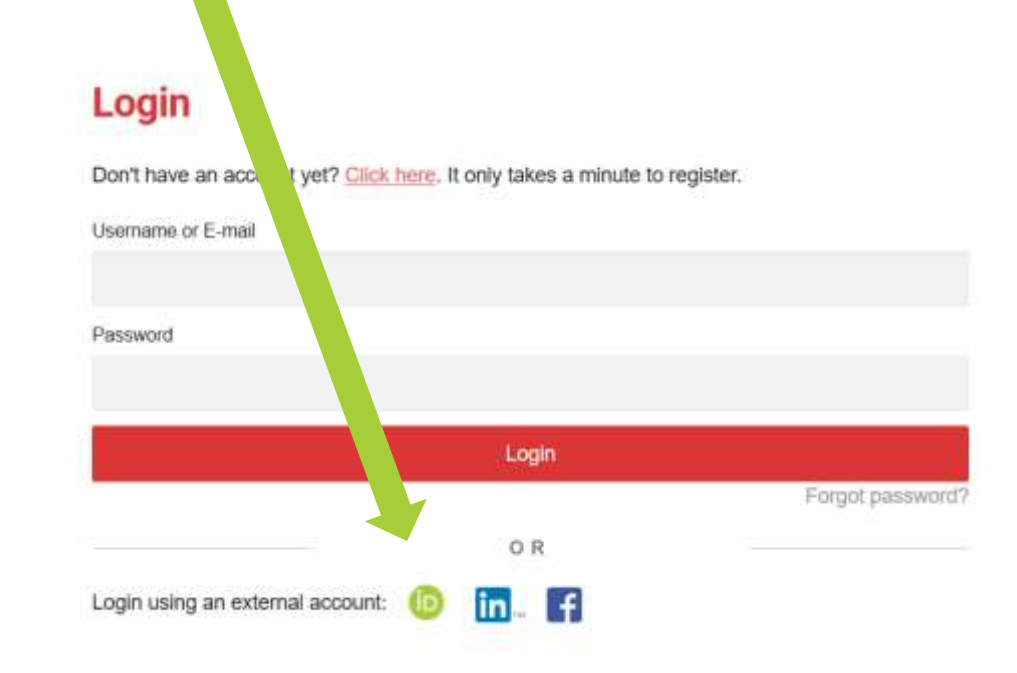

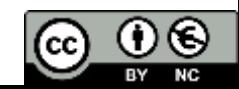

## Quand puis-je utiliser mon ORCID iD ?

### Dès que vous voyez apparaître ce logo:

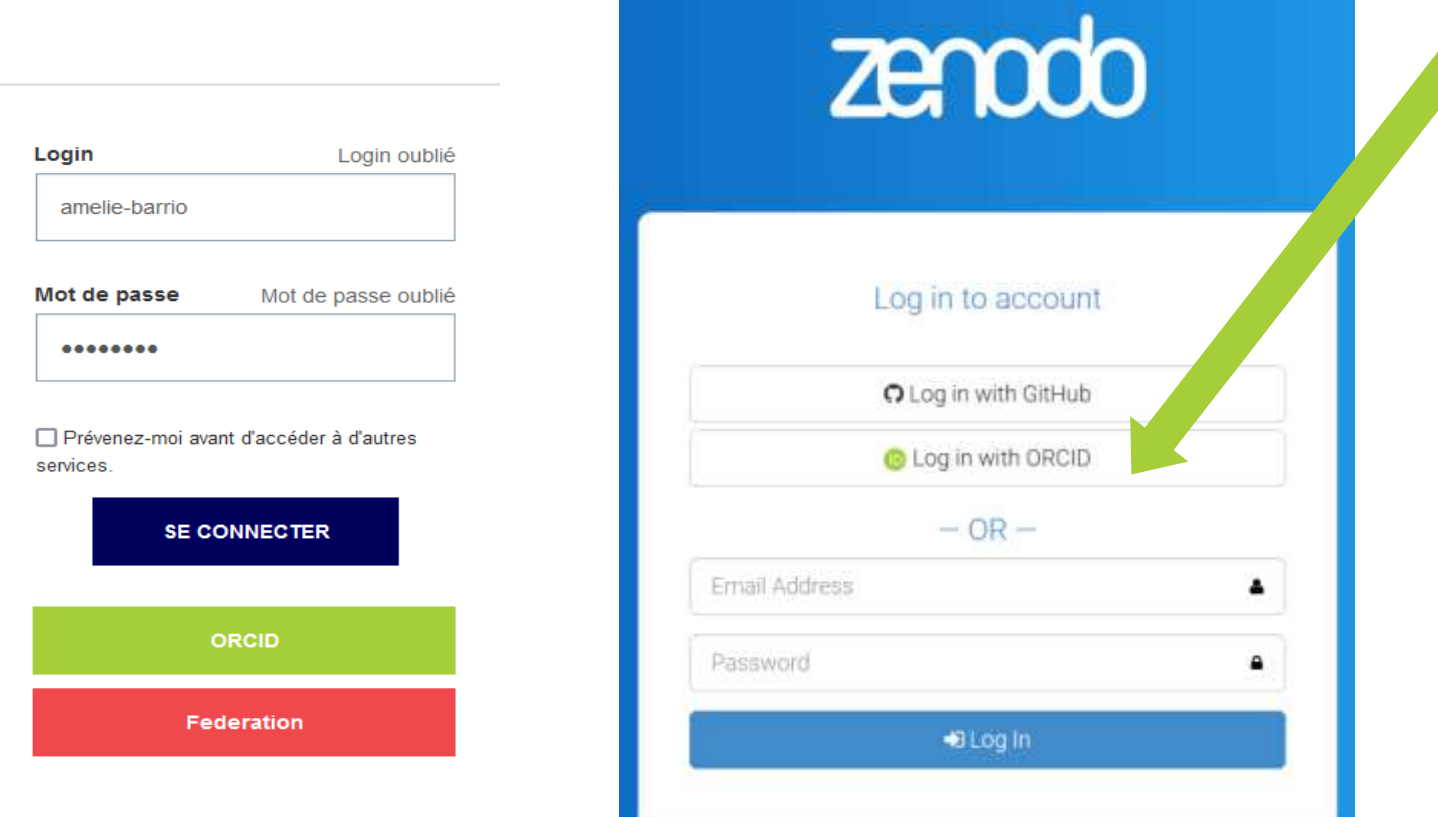

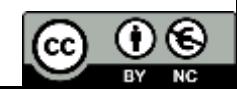

Garantir la fiabilité des informations par un processus d'authentification et une traçabilité des sources

Quelle est la différence entre ces deux sources ?

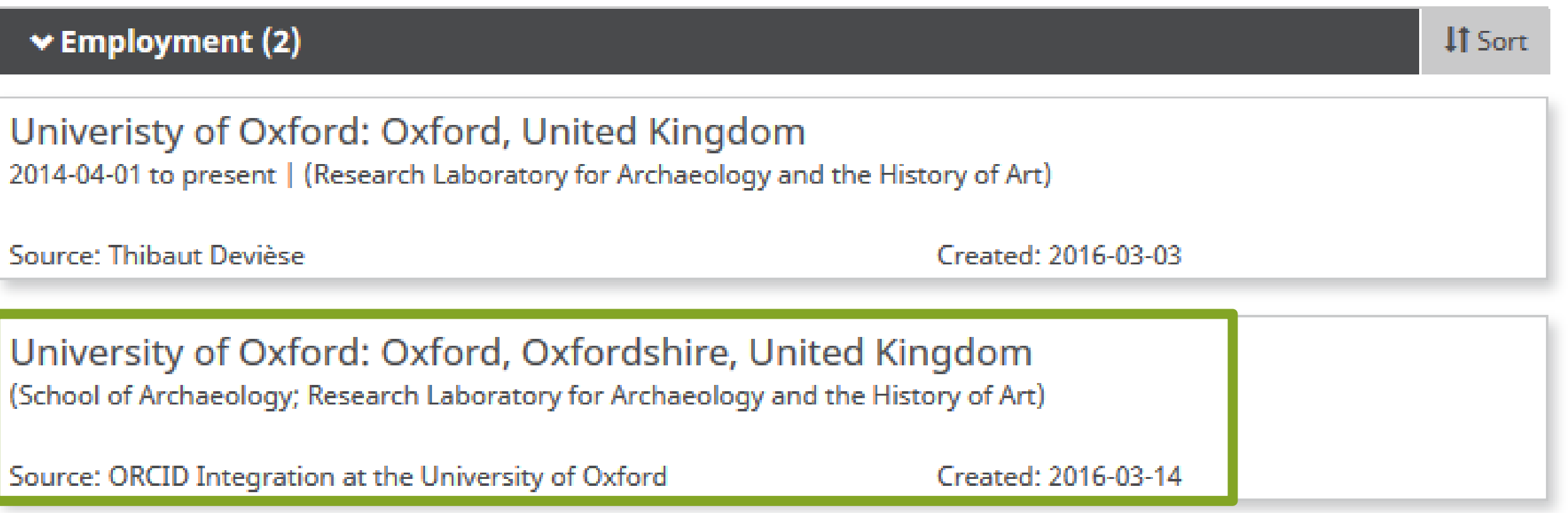

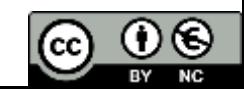

### Liez votre ORCID iD à votre institution

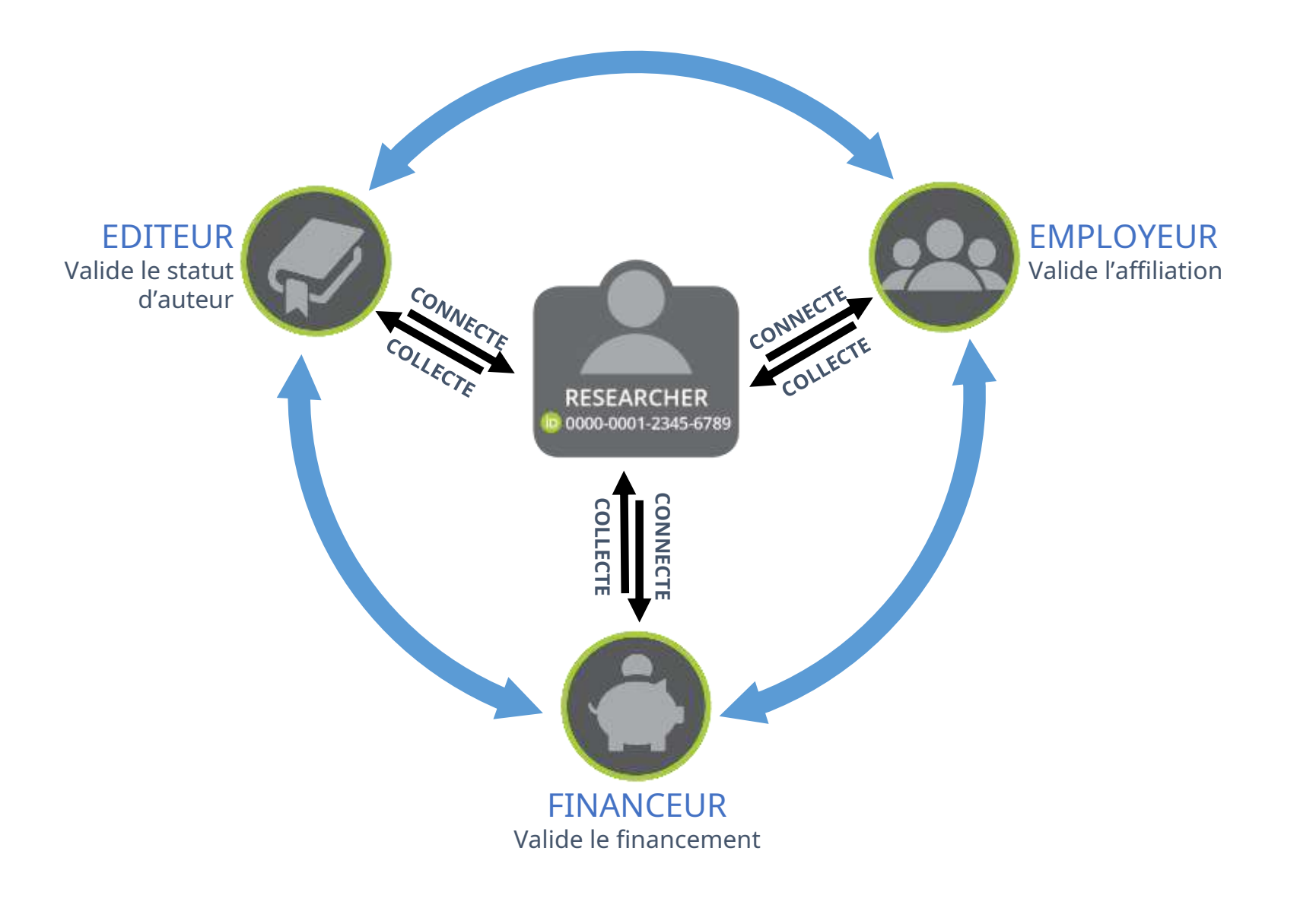

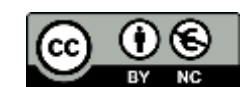

## Créer un compte ORCID et générer son ORCID id

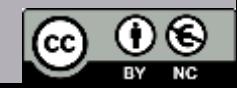

### Tutoriel : comment créer un ORCID id ?

https://orcid.org/register

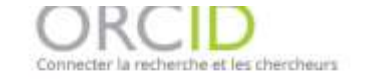

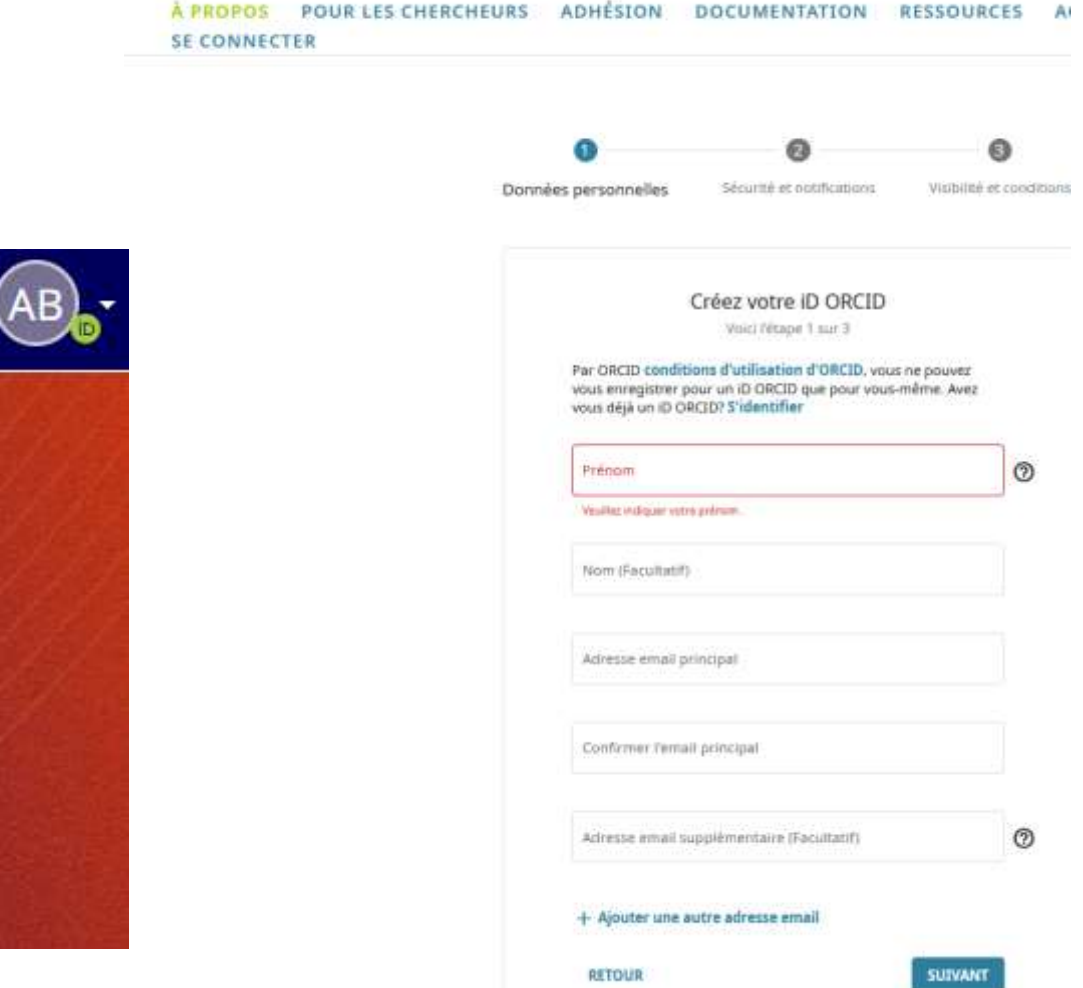

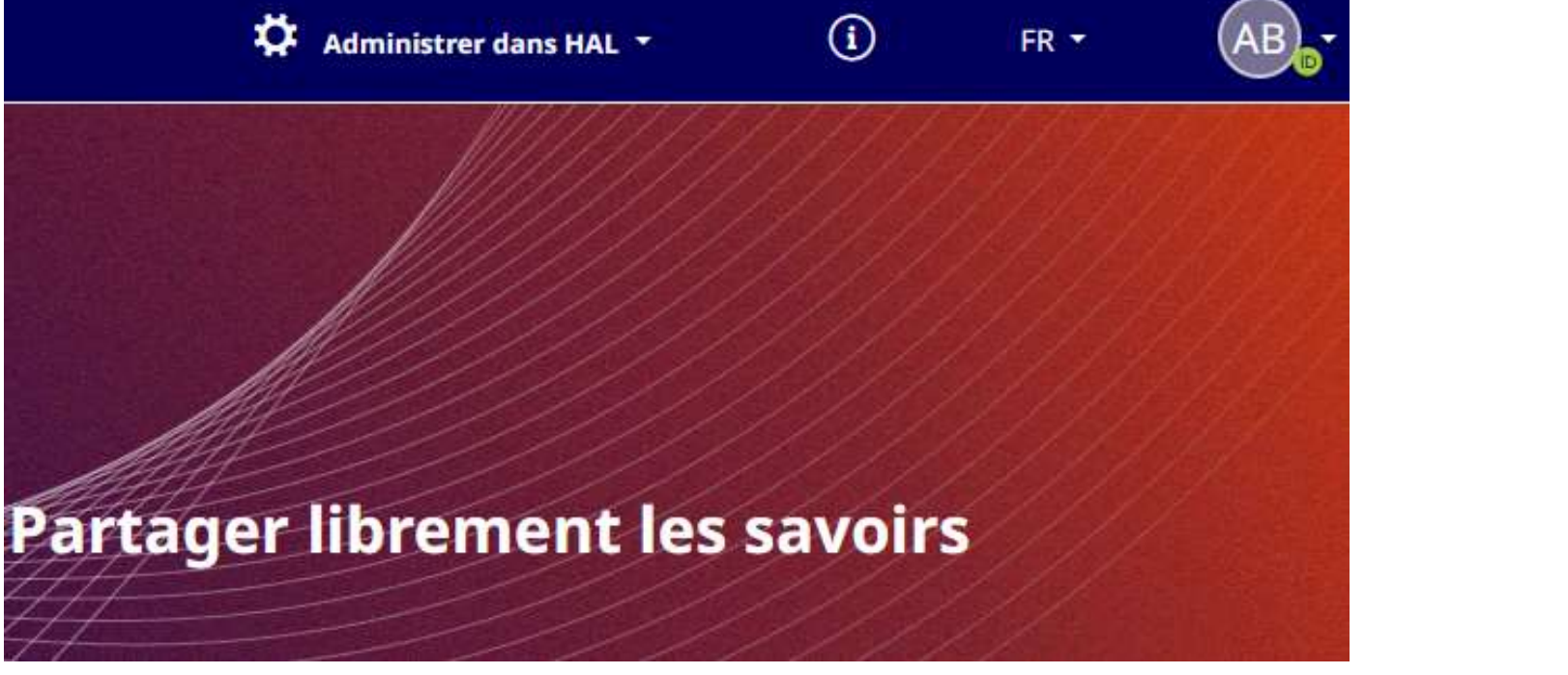

### Tutoriel : comment créer un ORCID id ?

### Est-ce vous ?

Nous avons trouvé des comptes avec votre nom, ce qui signifie que vous avez peut-être déjà créé un iD ORCID en utilisant une adresse électronique différente. Avant de créer un compte, veuillez confirmer qu'aucun de ces dossiers ne vous appartient. Vous n'êtes pas sûr si l'un d'entre eux vous appartient? Contactez-nous.

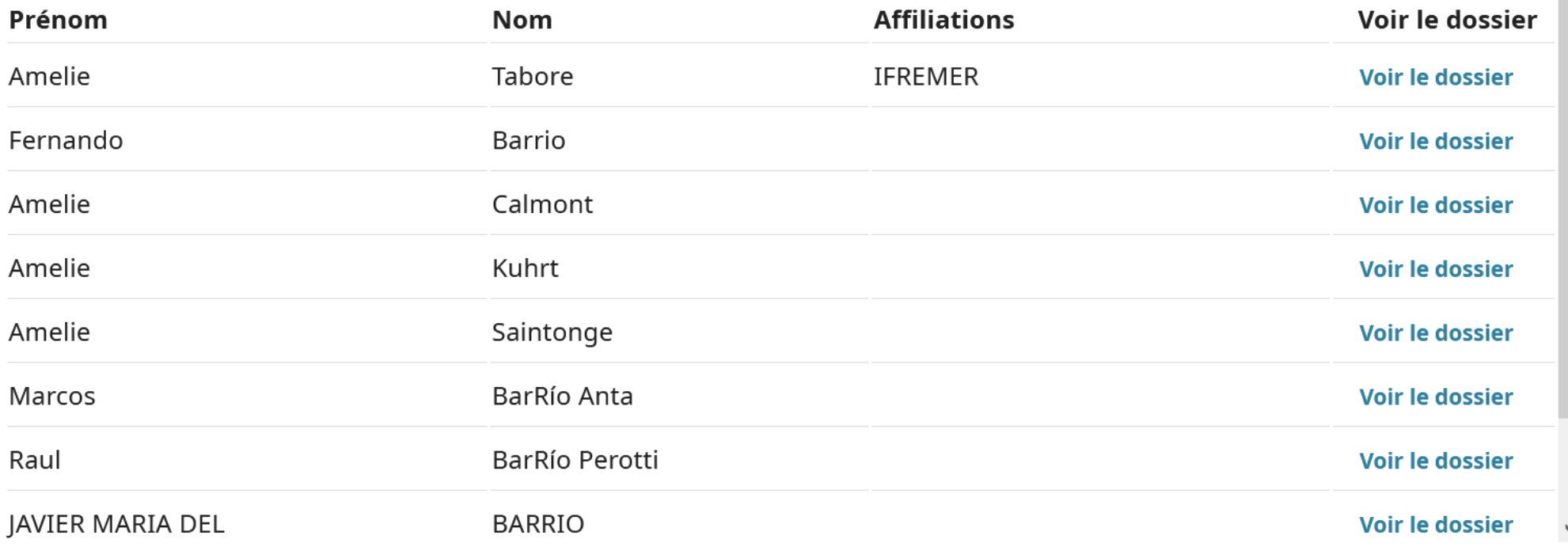

J'AI DEJA UN ID, REVENIR ET SE CONNECTER

JE NE SUIS AUCUN D'ENTRE EUX, CONTINUER AVEC L'ENREGISTREMENT

### Tutoriel : comment créer un ORCID id ?

#### Connexion

Adresse email ou ID ORCID à 16 chiffres -

amelie.barrio@univ-toulouse.fr

exemple@email.com ou 0000-0001-2345-6789

Mot de passe

#### **SE CONNECTER**

Avez vous oublié votre mot de passe ou votre ID ORCID ?

Vous n'avez pas encore d'ORCID iD ? Enregistrez-vous pour obtenir un ORCID iD

ou

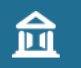

Accès à travers votre institution

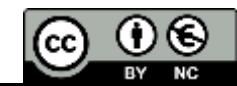

### Tutoriel : comment créer un ORCID id?

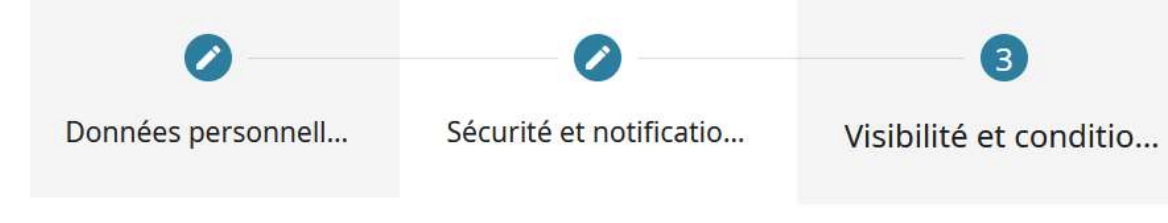

### Créez votre iD ORCID

Voici l'étape 3 sur 3

#### Paramètres de confidentialité

Votre identifiant ORCID se connecte à votre dossier ORCID, lequel peut contenir des liens vers vos activités de recherche, affiliations, subventions de recherche, autres versions de votre nom, etc. Vous contrôlez ce contenu et qui peut le voir.

Par défaut, quelle visibilité donner aux nouveaux éléments ajoutés à votre dossier ORCID ?

22 Publique (le choix de 87% de utilisateurs)

Organisations de confiance (le choix de 5% de utilisateurs)

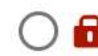

**Privé** (le choix de 8% de utilisateurs)

Plus d'informations sur les paramètres de visibilité

#### Conditions d'utilisation

- $\Box$  J'accepte la politique de confidentialité et conditions d'utilisation d'ORCID et j'accepte que mes données soient accessibles au public lorsqu'elles sont marquées comme « Visibles pour tous ».
- □ Je consens à que mes données soient traitées aux États-Unis, Plus d'informations sur la manière dont ORCID traite vos données.

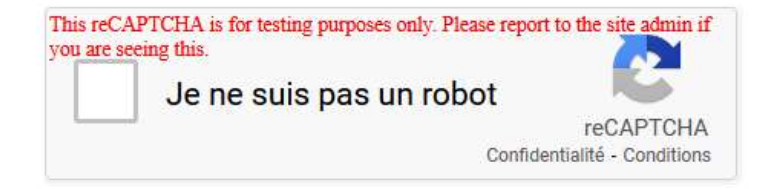

#### **RETOUR**

**INSCRIPTION** 

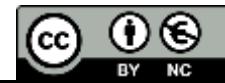

### Paramètres de visibilité

• Les trois paramètres possibles de visibilité :

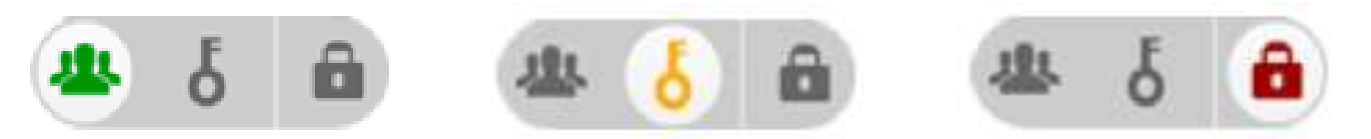

- Si les informations sur votre profil sont paramétrées sur  $\overline{a}$ , peuvent-elles être vues et mises à jour par les tiers de confiance ?
- Quel paramètre faut-il utiliser pour rendre vos informations réutilisables et gagner du temps pour vos formulaires ?

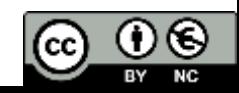

## Désigner HAL comme organisation de confiance

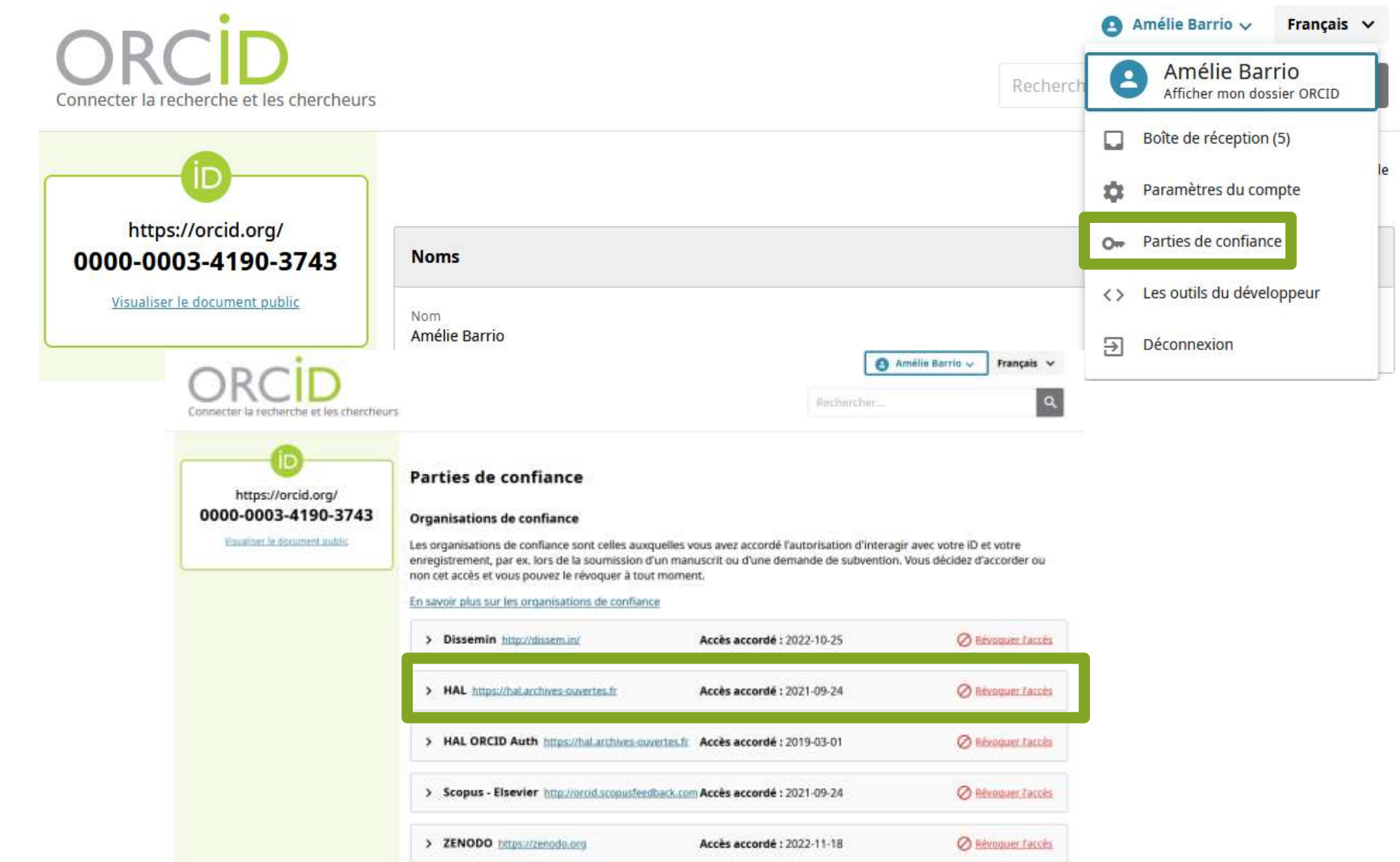

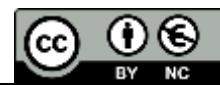

### Désigner un tiers de confiance

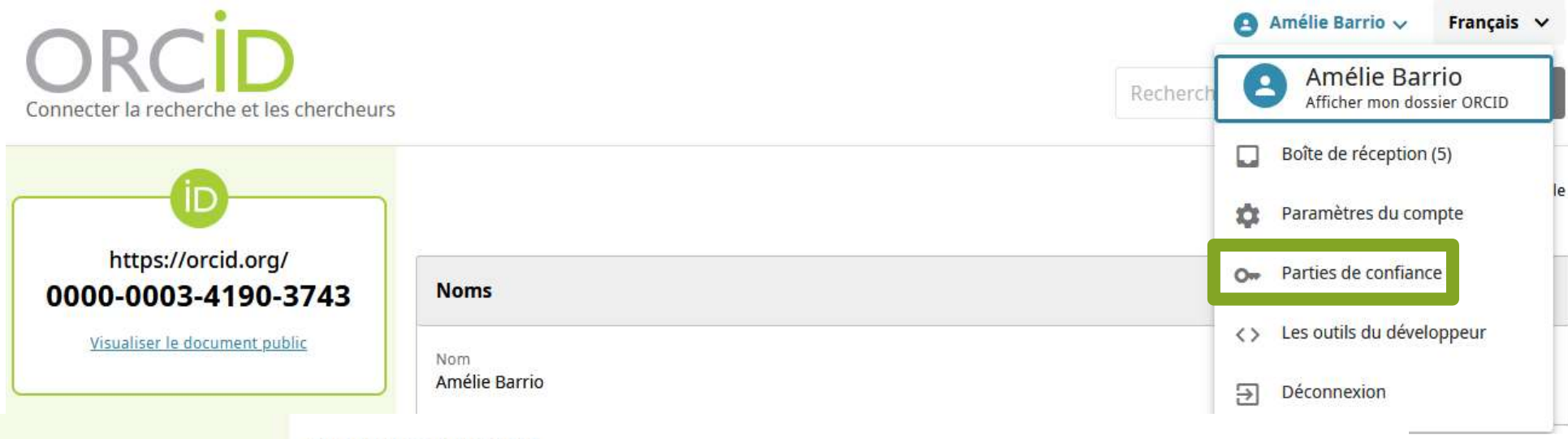

#### Personnes approuvées

Les personnes de confiance, également appelées déléqués de compte, sont d'autres détenteurs d'iD ORCID à qui vous avez accordé l'autorisation de mettre à jour votre dossier ORCID. Vous décidez de leur accorder ou non l'accès et pouvez révoquer cet accès à tout moment.

#### En savoir plus sur les personnes de confiance

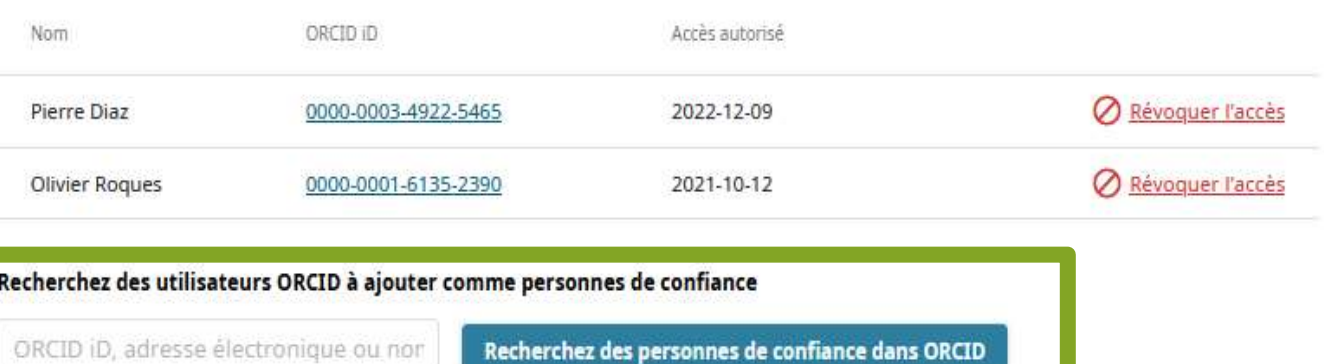

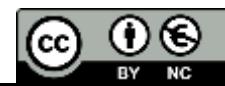

## Transférer des dépôts HAL vers ORCID

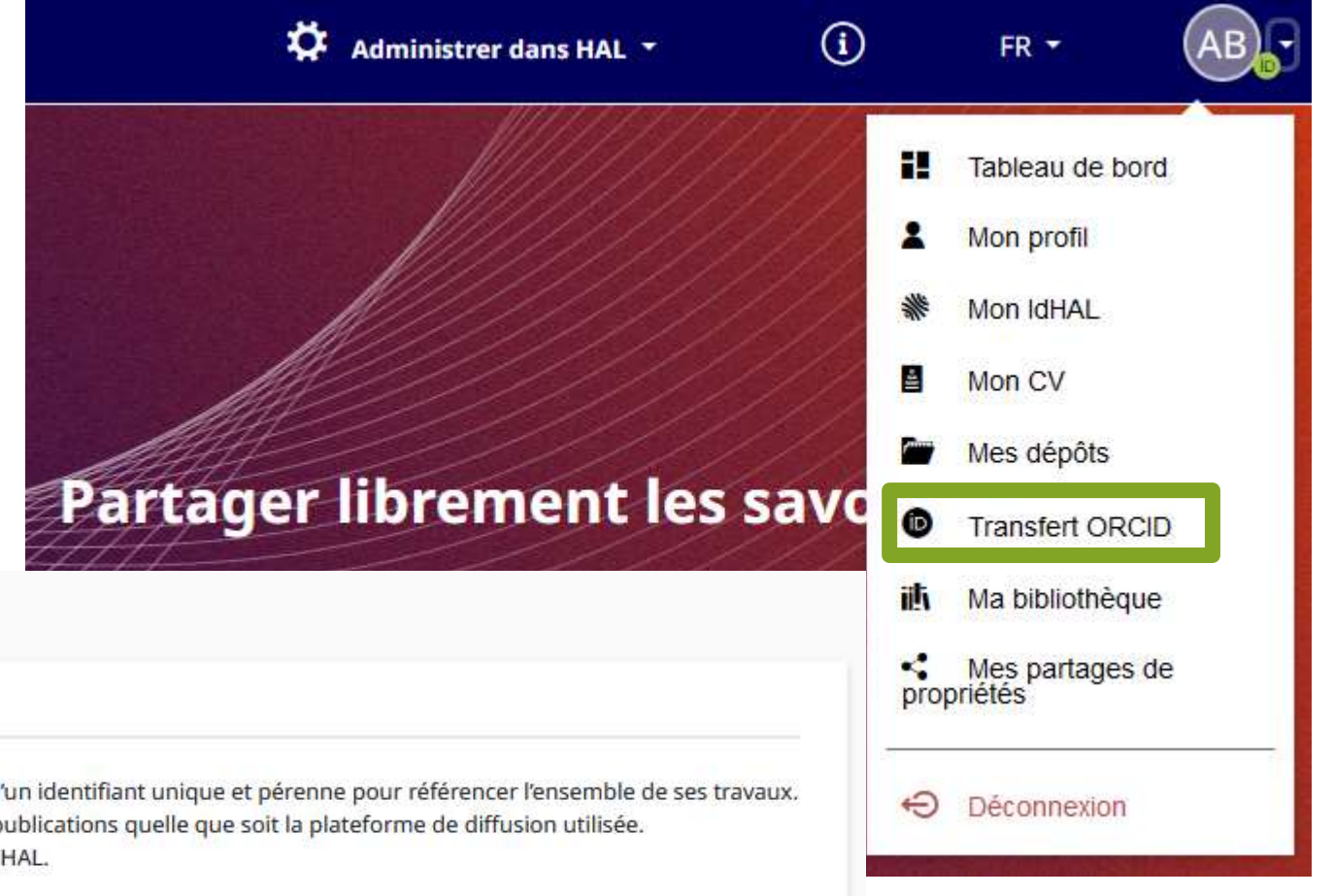

### **Transfert de HAL vers ORCID**

#### Bienvenue sur la Page HAL d'intégration ORCID

La création d'un compte ORCID permet à chaque auteur de publications scientifiques de disposer d'un identifiant unique et pérenne pour référencer l'ensemble de ses travaux. L'identifiant ORCID résout ainsi les ambiquïtés liées au signalement des auteurs et regroupe leurs publications quelle que soit la plateforme de diffusion utilisée. Depuis cette page, vous pourrez compléter votre profil ORCID avec les publications déposées dans HAL.

A l'aide du bouton ci-dessous, vous pouvez vous connecter à votre compte ORCID ou en créer un si vous n'en disposez pas encore. Afin de permettre à HAL de transférer vos travaux dans votre compte ORCID, il vous faudra accorder à HAL l'autorisation d'interagir avec les services ORCID si ce n'est pas encore fait. Vous serez ensuite redirigé vers la page de recherche HAL pour envoyer vos documents

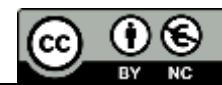

### Transférer des dépôts HAL vers ORCID

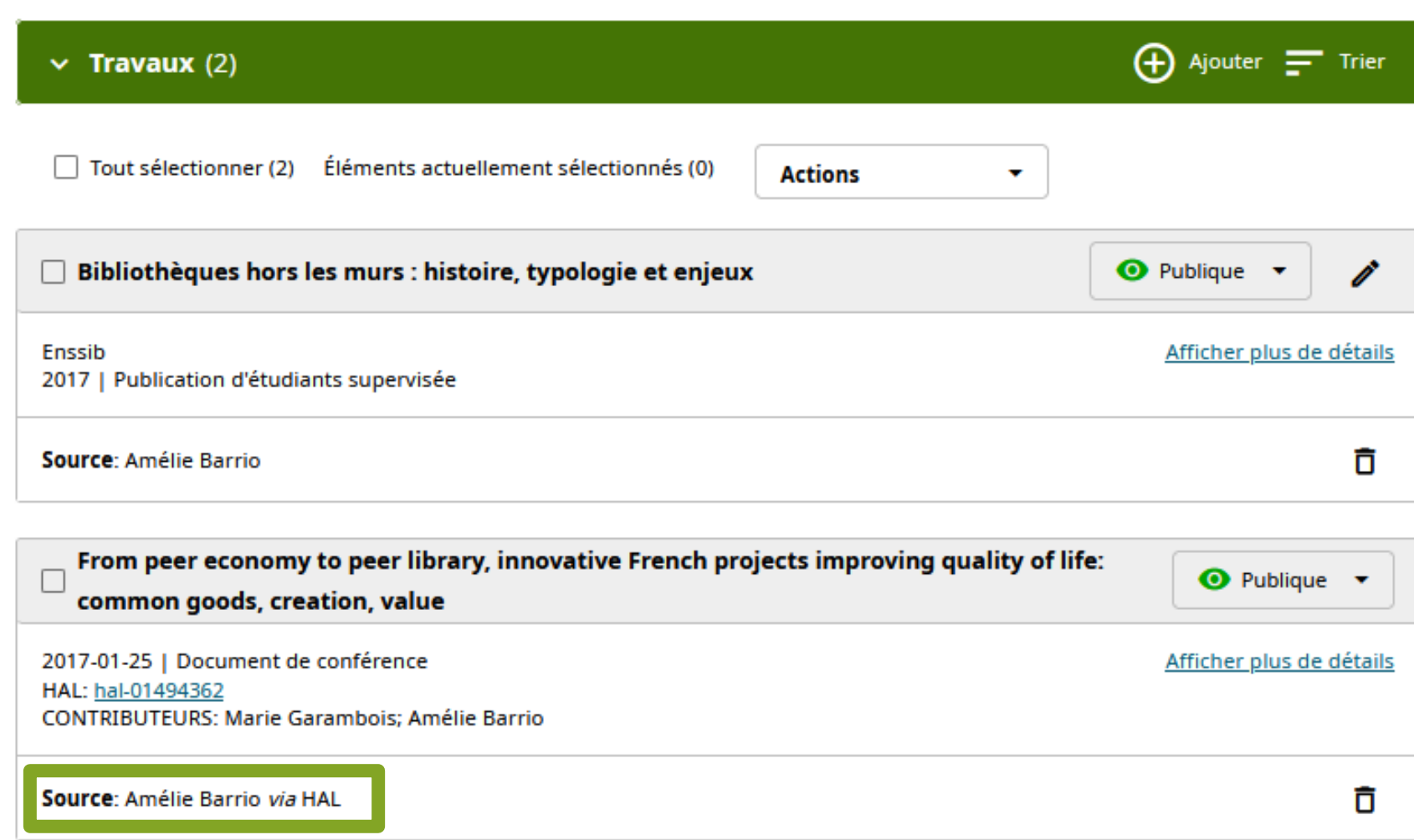

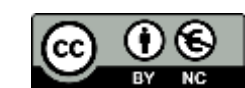

### Transférer des dépôts BibTeX vers ORCID

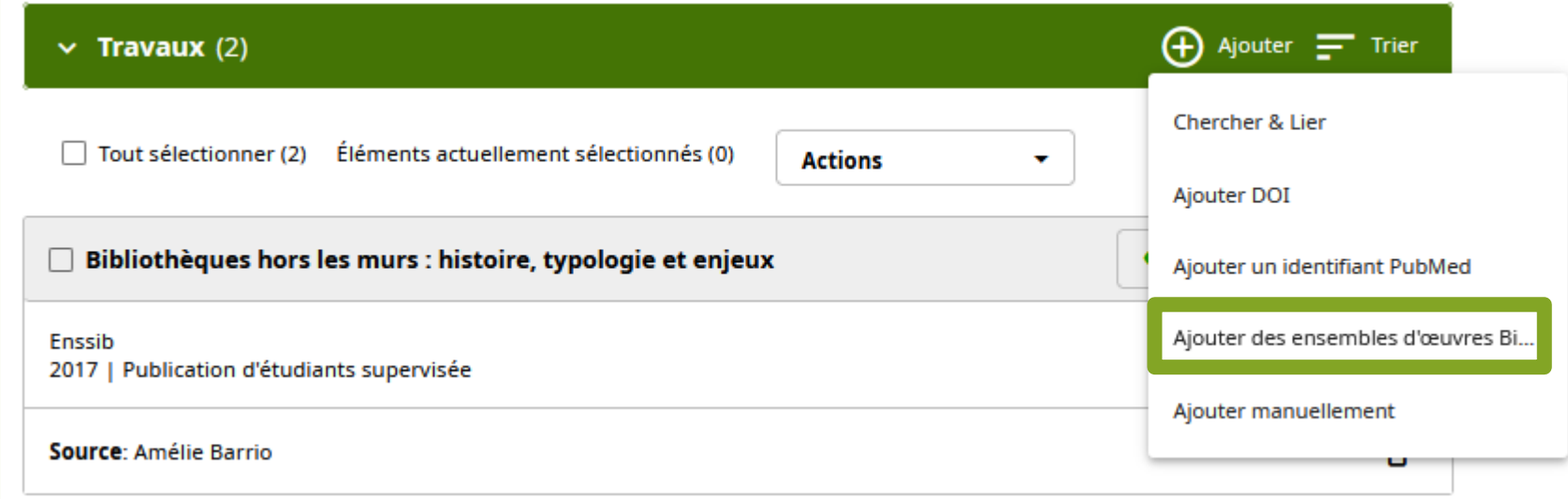

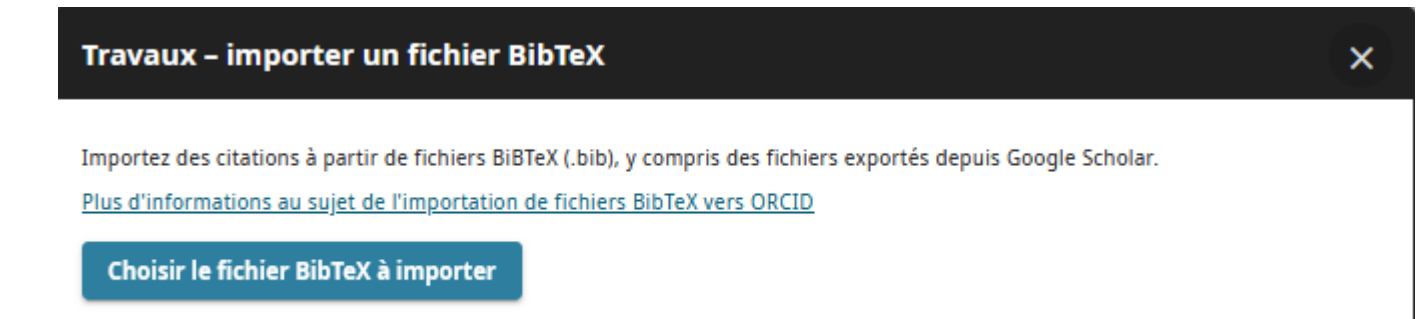

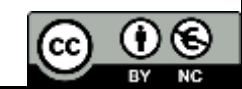

## Intégrer ORCID id à son identité numérique

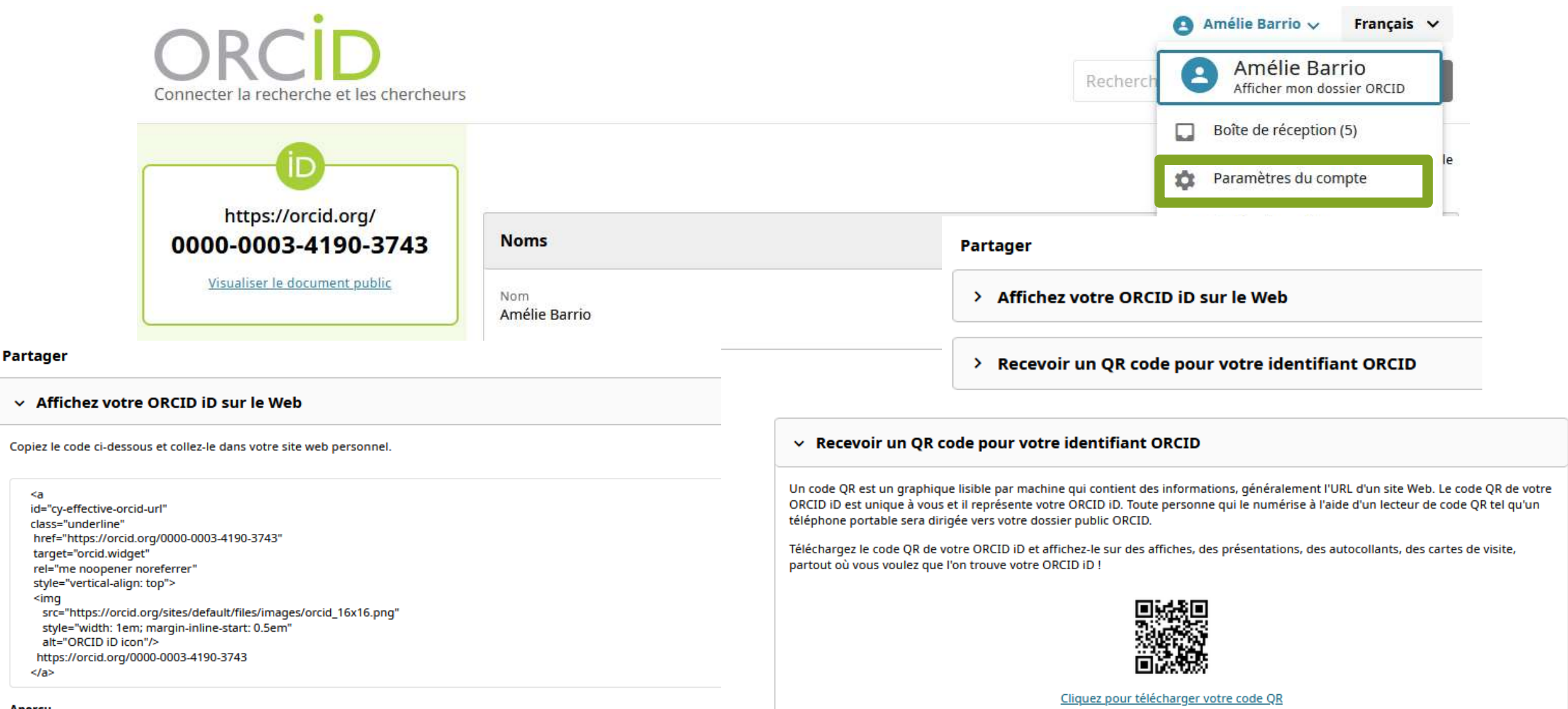

#### Aperçu

**D** https://orcid.org/0000-0003-4190-3743

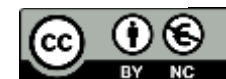

## Enregistrez une fois, utilisez souvent

## Pour tirer tous les bénéfices d'ORCID, où faut-il utiliser l'ORCID iD?

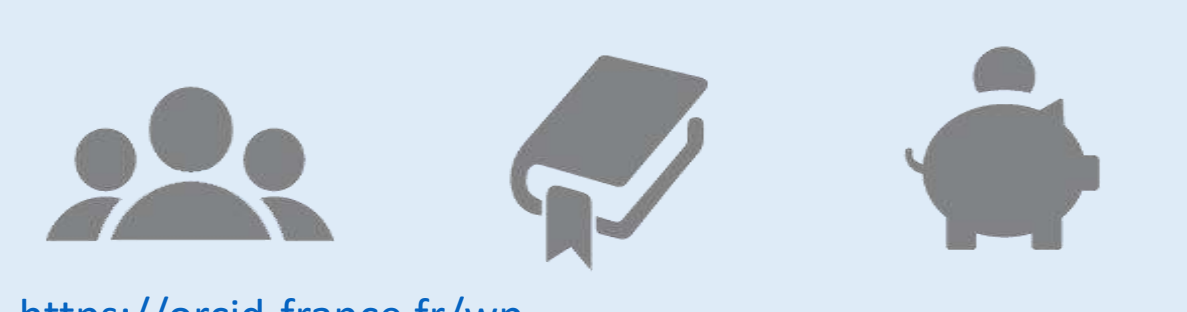

https://orcid-france.fr/wp[content/uploads/2021/05/ORCID\\_Bonnes\\_Pratiques.pdf](https://orcid-france.fr/wp-content/uploads/2021/05/ORCID_Bonnes_Pratiques.pdf)

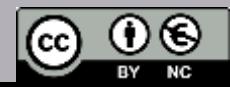